随着数字货币市场的不断发展,USDT(Tether)作为锚定美元的加密货币,成为 许多投资者的首选。在这个充满活力的市场中,Bitget交易所作为一家备受欢迎的 数字货币交易平台,为用户提供了直接交易USDT的机会。本文将详细探讨在Bitge t交易所如何进行USDT的直接交易,为您提供一份完整的操作指南。

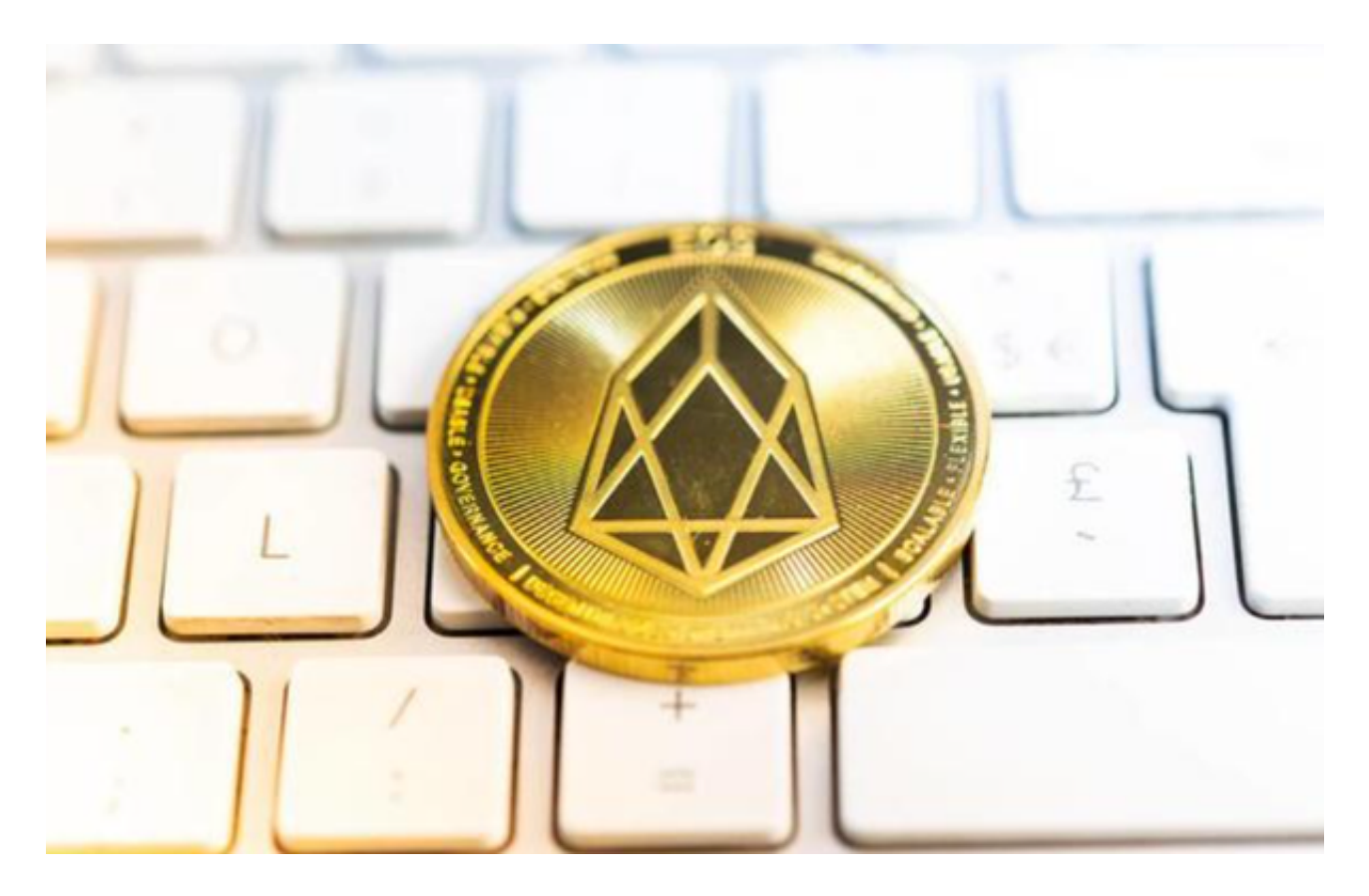

1. 注册Bitget账户

 首先,您需要在Bitget交易所注册一个账户。访问Bitget的官方网站(https://ww w.bitget.com/),点击注册按钮,按照指引填写必要的信息。确保您的账户信息 准确无误,因为这将关系到您在平台上的交易和资金安全。

2. 完成身份验证

 为了确保平台的安全性和合规性,通常在注册后,交易所会要求用户完成身份验 证。这可能包括上传身份证照片、地址证明等文件。根据平台的具体要求,完成相 应的身份验证步骤。

## 3. 存入资金

在您的Bitget账户完成注册和身份验证之后,您需要存入一定数量的资金,以便在

交易所上进行USDT的直接交易。Bitget通常支持多种充值方式,包括数字货币充 值和法定货币充值。选择您方便的方式,并按照平台提供的指引完成充值。

4. 寻找USDT交易对

 一旦您的账户充值完成,接下来就是找到USDT的交易对。在Bitget交易所上,您 可以在交易对列表中搜索USDT,找到与USDT相关的数字资产交易对。例如,BTC /USDT、ETH/USDT等。选择您感兴趣的交易对,准备开始交易。

5. 进行交易

 在找到USDT交易对后,进入交易界面。Bitget通常提供了直观、用户友好的交易 界面,您可以在这里进行市场分析、设置交易参数,并执行交易订单。选择合适的 交易类型,如市价单或限价单,输入交易数量,确认交易信息后,提交订单即可。

6. 管理您的交易

 在交易进行过程中,您可以随时在Bitget的交易界面上查看订单状态、成交价格和 交易历史。同时,您还可以设置止盈、止损等交易参数,以更好地管理您的交易风 险。

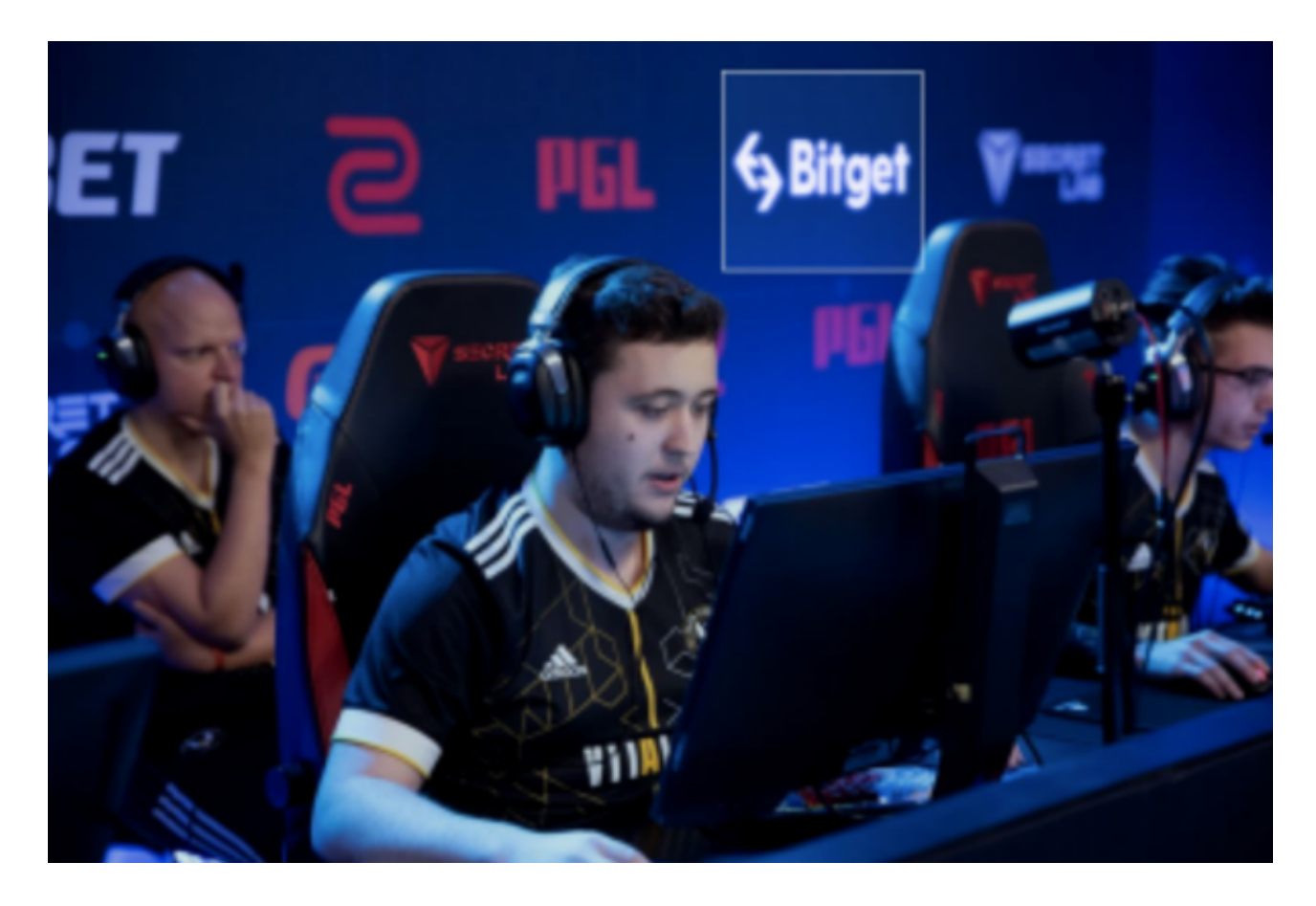

## 7. 提款

 当您完成USDT交易并获得了利润时,您可以选择提款。在Bitget上,提款通常支 持数字货币提款和法定货币提款。选择您需要的提款方式,按照平台的指引完成提 款操作。

 在Bitget交易所上直接交易USDT是一种方便、灵活的方式,为投资者提供了参与 数字货币市场的机会。然而,在进行交易之前,请务必理解市场风险,制定明智的 交易策略,以保障您的投资安全。在数字货币交易中,持续学习和谨慎行事是取得 成功的关键。